Dirección de Transformación Digital

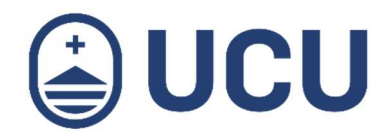

## ¿Cómo visualizo mis notificaciones?

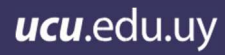

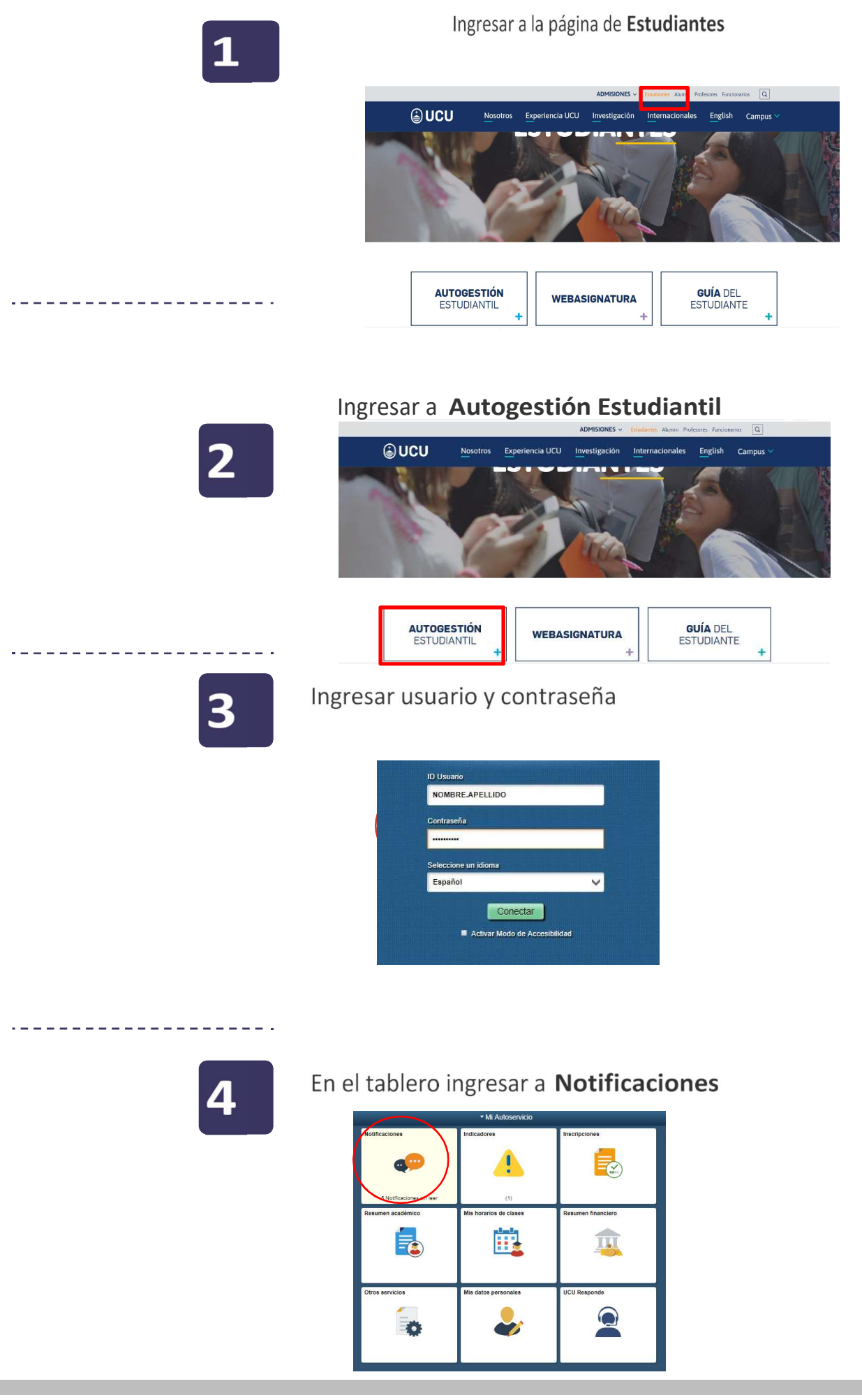

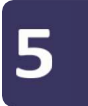

. <u>. . .</u> . .

6

Selecciona los Filtros de fechas y de estado de la notificación (leído o no leído) para la búsqueda

Mis notificaciones

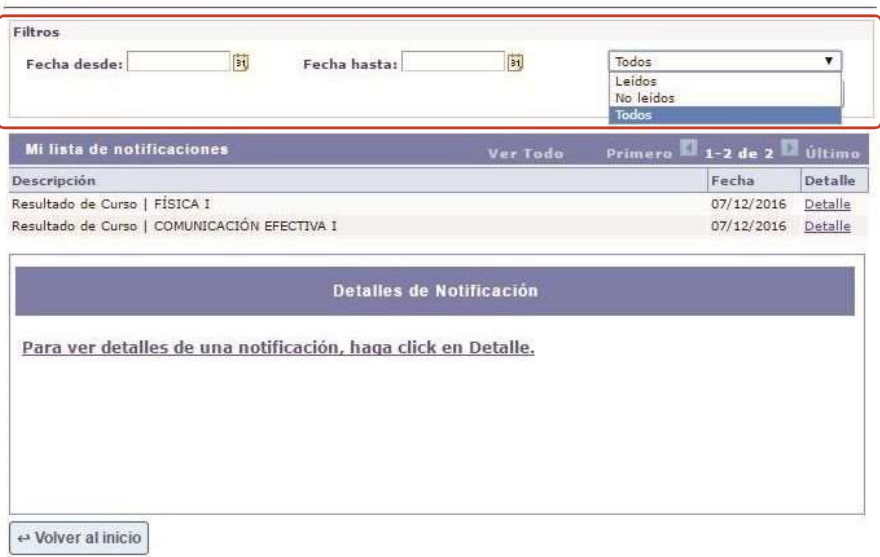

Las notificaciones mostrarán resultado de cursos, inscripciones, etc.

Presionando Detalle en la notificación podrás visualizar la descripción

## Mis notificaciones

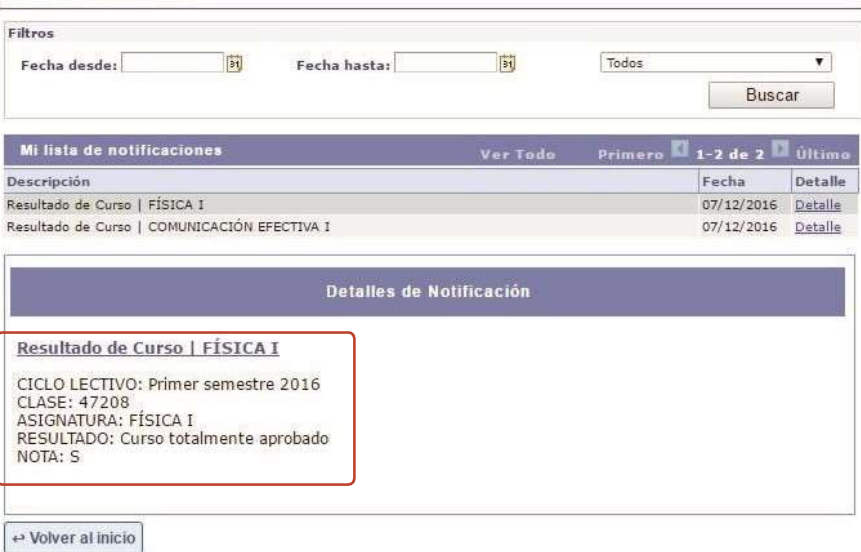